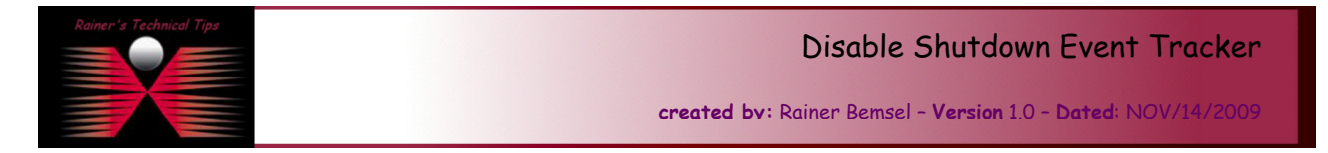

Ever get tired of the alert asking about why you want to reboot a Windows 2003 Server? This document describes the steps to disable Shutdown Event Tracker.

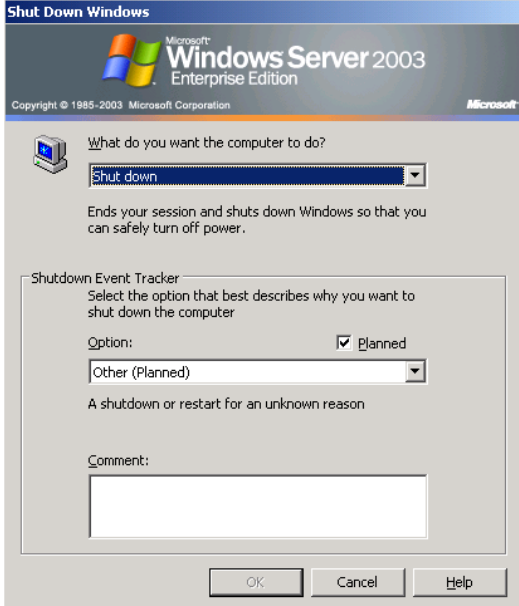

You can disable that feature with the "Group Policy Object Editor". Click on Start – Run and type gpedit.msc

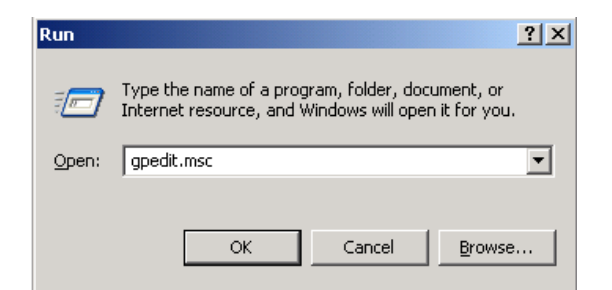

This will open the Group Policy Editor.

DISCLAIMER

Click on Administrative Templates – System and search for "Display Shutdown Even Tracker"

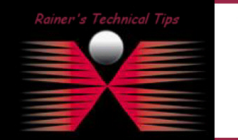

.<br>This Technical Tip or TechNote is provided as information only. I ca<br>each Vendor for further information or support. tee, either explicit or implied, as to its accuracy to Although I believe the information provided in this document to be accurate at the time of writing, I reserve the right to modify, update, ret<br>and without notice. This technote has been created after studying the material

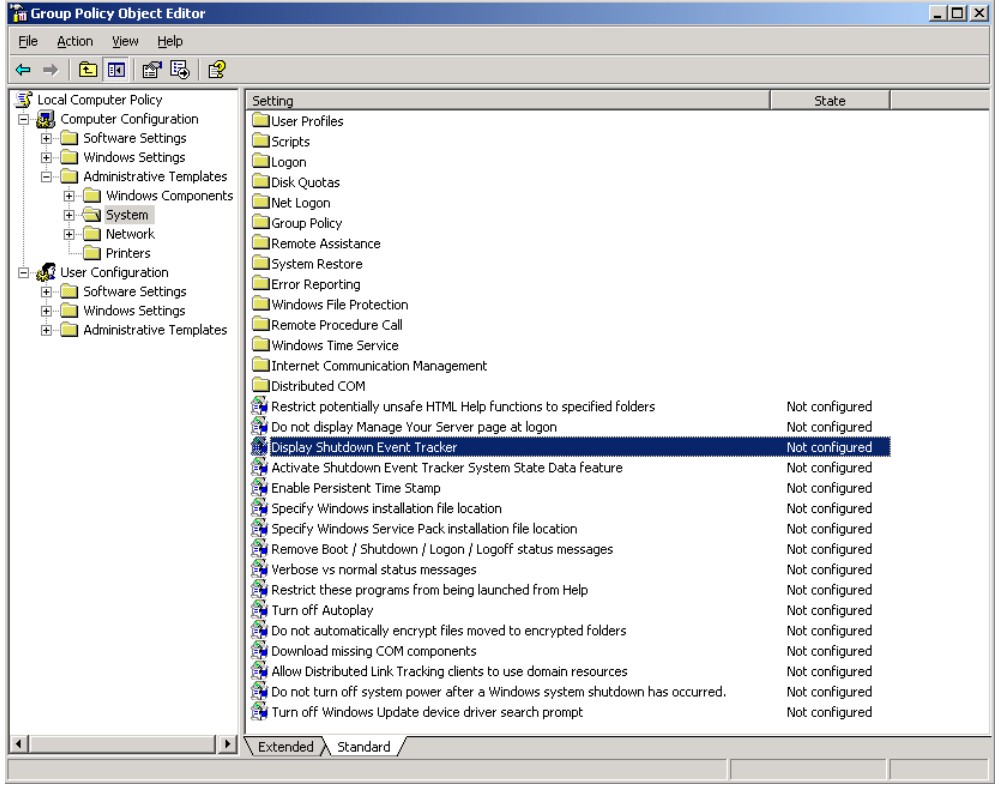

Highlight "Display Shutdown Event Tracker" and right-click to see Properties.

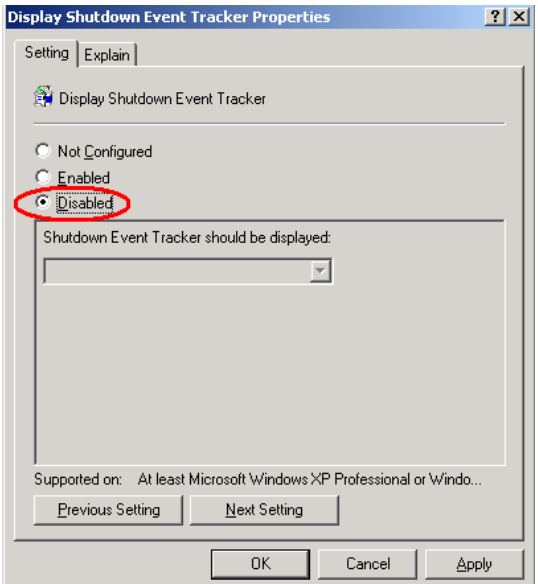

Mark "Disabled" and click on Apply. That's it.

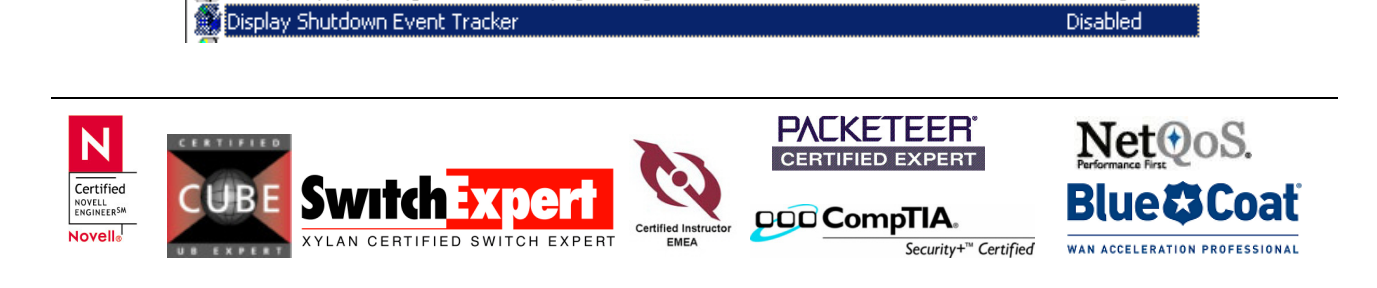